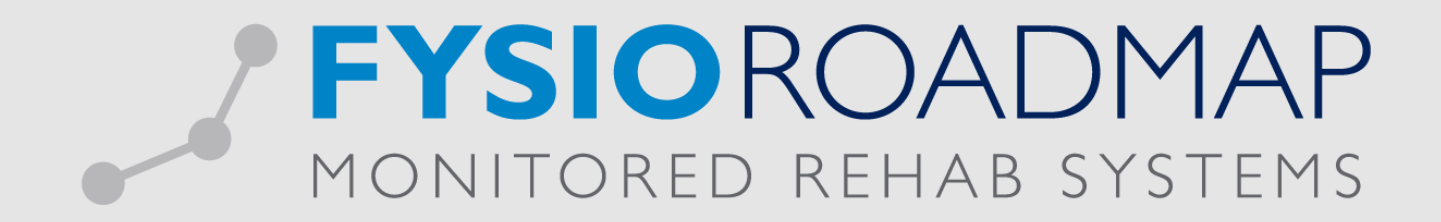

**Handleiding Jaarovergang 2020**

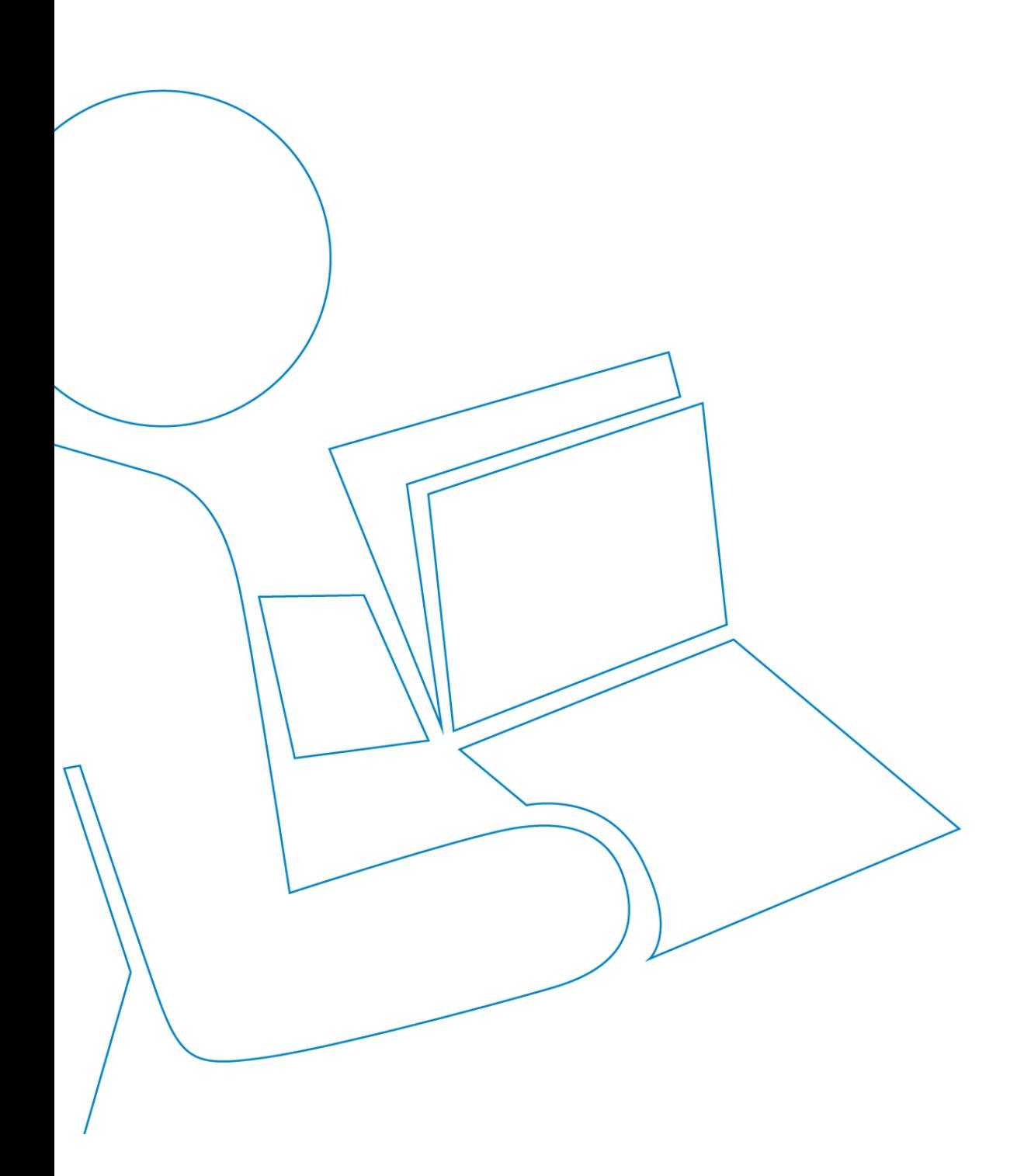

Bij het opstarten van FysioRoadmap als administrator komt de vraag of de 2019/2020 wizard opgestart moet worden. Klik op <Ja> om de wizard te starten, als <Nee> wordt aangeklikt dan komt de melding de volgende keer opnieuw in beeld. Met de vink "Deze melding niet meer weergeven" wordt deze melding niet meer weergegeven.

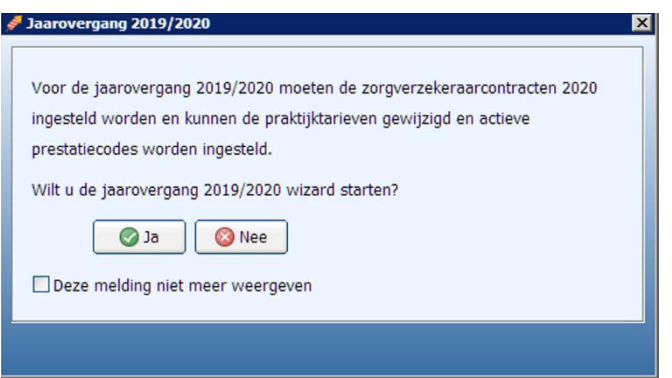

De 2019/2020 wizard kan ook vanuit het pakket zelf worden opgestart. Log in als administrator of in administratieve mode en ga naar de tab "Administratief". Met de knop <Contracten 2020> wordt de wizard opgestart.

De wizard bestaat uit drie onderdelen:

- Contracten Hiermee kunnen de contracten worden geïmporteerd
- Prestatiecodes Hiermee kunnen prestatiecodes actief of niet actief worden gezet
- Praktijktarieven Hiermee kunnen de praktijktarieven worden aangepast

#### **Let op:**

# **Contracten moeten per instituut worden geïmporteerd. Bij meerdere instituten moet deze stap dus voor ieder instituut worden gedaan.**

Als dit nog niet gedaan is, klik dan op de <Nee> knop. De volgende keer als er wordt opgestart komt de contracten importeren melding weer in beeld. Als de contracten zijn ingesteld en er wordt op <Ja> geklikt dan komt de contracten importeren melding niet meer in beeld.

## **Contracten fysiotherapie**

In de tab "Contracten fysiotherapie" kunnen de contracten van de fysiotherapie geïmporteerd worden per zorgverzekeraargroep. Vink de zorgverzekeraargroepen aan waarvan de contracten moeten worden geïmporteerd, kies daarna het contract 2020. Het contract 2019 wordt ook getoond. Na het kiezen van een contract moet ook de contractant worden gekozen.

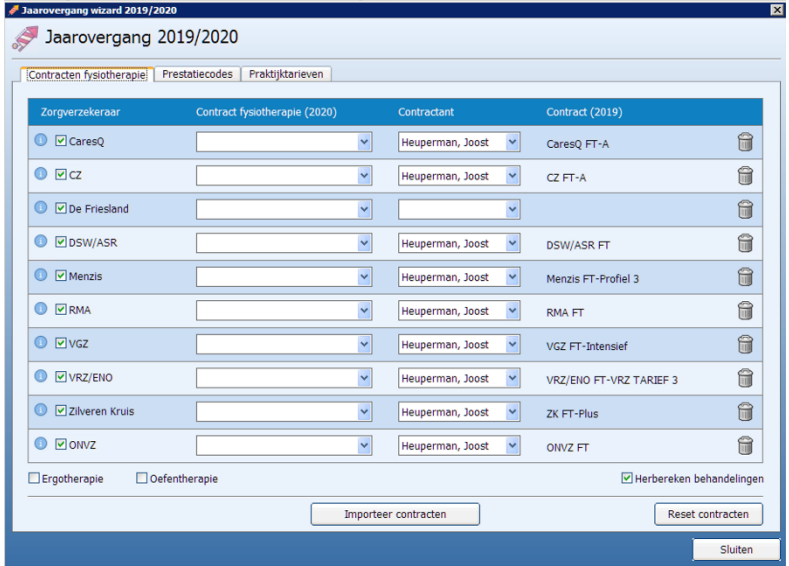

Als alle contracten goed staan dan kunnen deze geïmporteerd worden met de knop <Importeer contracten>.

Als er velden niet zijn ingevuld dan worden die getoond met een rood kader om het veld. Deze velden moeten nog ingevuld worden.

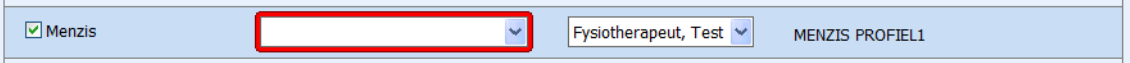

In bovenstaand screenshot is er nog geen contract 2020 bij menzis. Deze moet eerst in de tab "Fysiotherapie contracten" worden aangemaakt.

Na het importeren van de contracten wordt getoond dat de contracten geïmporteerd zijn.

Met de knop <Reset contracten> worden alle contracten van 2020 gewist. Daarna kunnen de contracten weer opnieuw geïmporteerd worden.

### **Contracten ergo- en oefentherapie**

Indien de praktijk ook contracten met de zorgverzekeraar heeft afgesloten voor ergotherapie en oefentherapie dan moeten de desbetreffende vinken aangevinkt worden (zichtbaar in de tab "Contracten fysiotherapie". En verschijnen twee tabbladen waar de contracten voor de ergo- en oefentherapie ingesteld kunnen worden.

Om de contracten ergo- en oefentherapie te kunnen importeren dienen eerst de fysiotherapie contracten aangemaakt te worden.

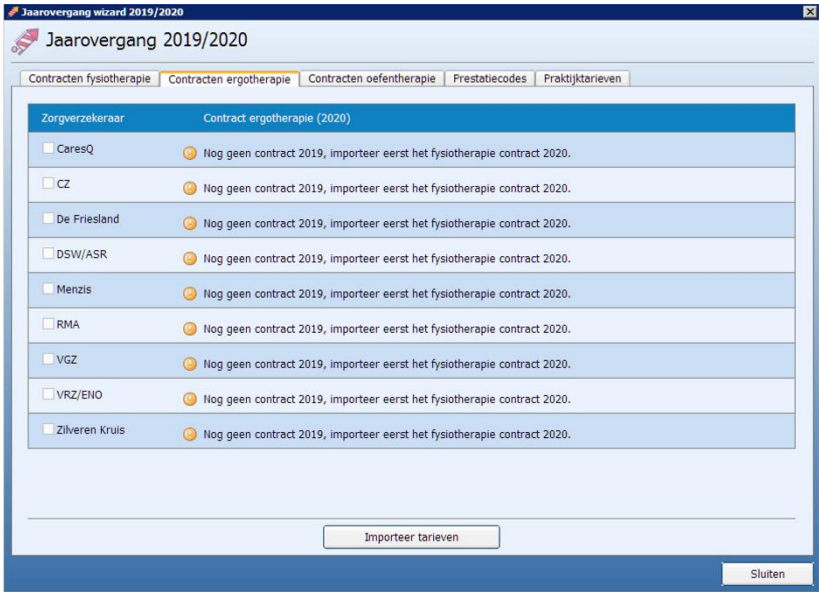

Alle contracten moeten ingesteld worden en met de knop <Importeer tarieven> worden de ergo- en oefentherapie tarieven aan het huidige contract 2020 toegevoegd.

# **Prestatiecodes**

In het tabblad prestatiecodes kunnen prestatiecodes actief of niet actief worden gezet.

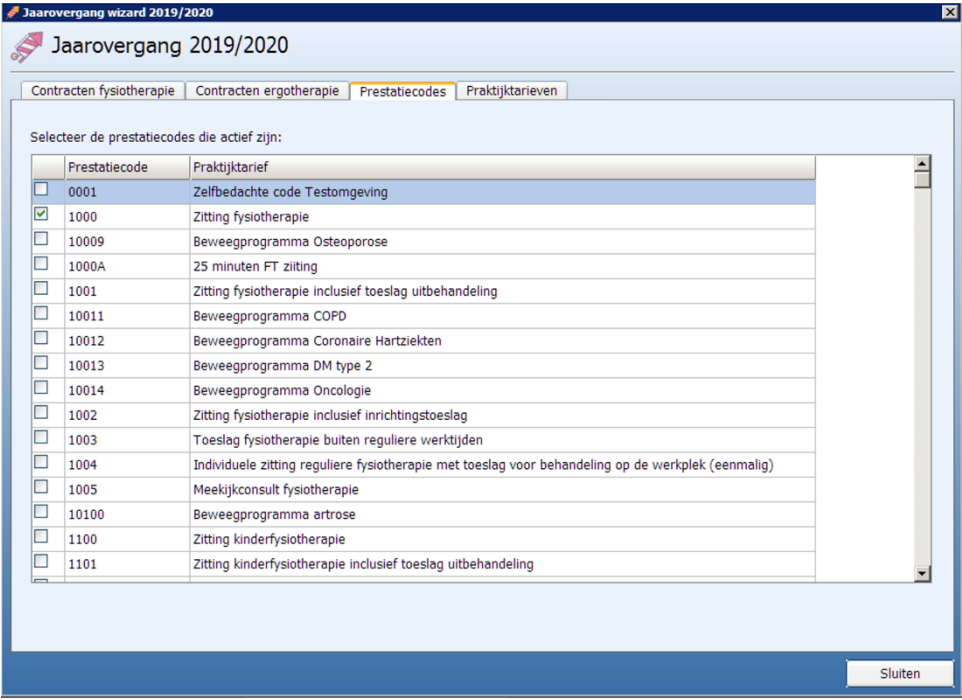

Door middel van de vink bij de prestatiecode kan de prestatiecode actief of niet actief worden gezet.

# **Praktijktarieven**

In het tabblad "Praktijktarieven" kunnen de praktijktarieven worden aangepast.

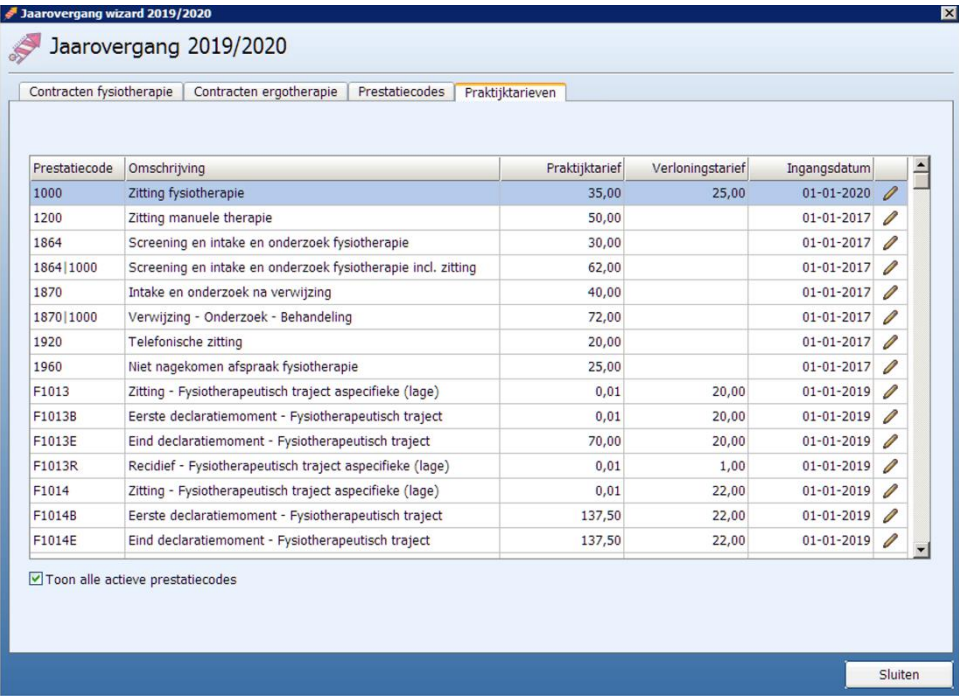

Klik op het edit icoon aan de rechterkant van de regel van de prestatiecode waarvan het tarief gewijzigd moet worden. Er opent een scherm:

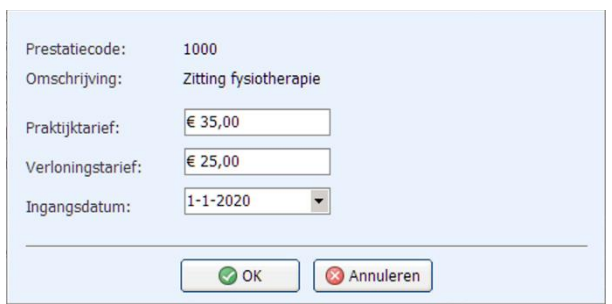

Kies hier het nieuwe praktijktarief, verloningstarief en de ingangsdatum. Met behulp van <OK> wordt de wijzing doorgezet, met <Annuleren> wordt de actie geannuleerd.